o

# **Shift Management Training Program – Learning Hub Guide**

**Important:** To receive the SMTP Pilot assignment, the employee must be in the Shift Manager Trainee Arby's position and does not have the prior SMTP on their transcript/completed.

#### **How to change an employee position:**

With your Generic M Account:

- 1. Navigation Menu -> Admin -> Users
- 2. Click the red 'Search' button to bring up all users or search for the user with ID, Name, etc.
- 3. Select the employee's name and click 'Edit Record' in bottom right of the screen
- 4. Scroll down to Position and click the 'X' to clear the current position

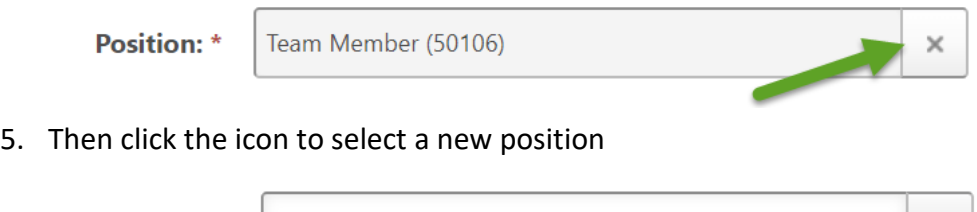

6. Search for **Shift Manager Trainee** and select the position

**Select Position** 

**Position: \*** 

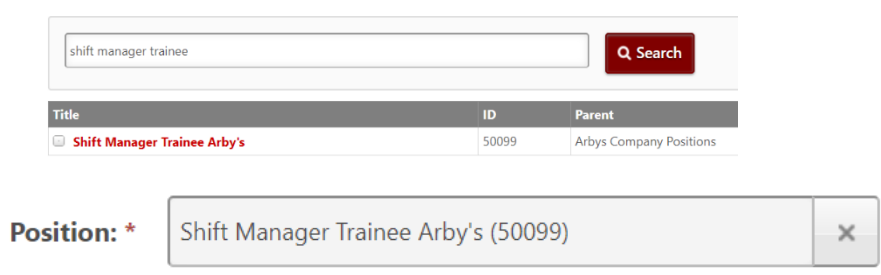

7. Click **Save** in the bottom right corner

**Now that the employee is in the Shift Manager Trainee position, please allow ~24 hours for the Pilot SMTP Curriculum to be assigned. We suggest changing the employee's position ~2 days prior to starting training.**

To find the Shift Management Training Program, you will access the curriculum via the Transcript.

### **How to access your Transcript:**

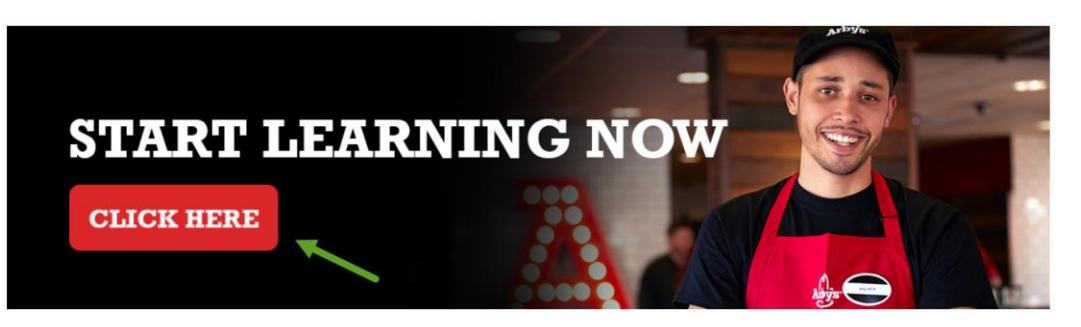

## **Accessing Course 201, 202, 203:**

Once assigned the Shift Management Training Program, the employee needs to complete **both** the TMTP Knowledge Checks to unlock the rest of the courses.

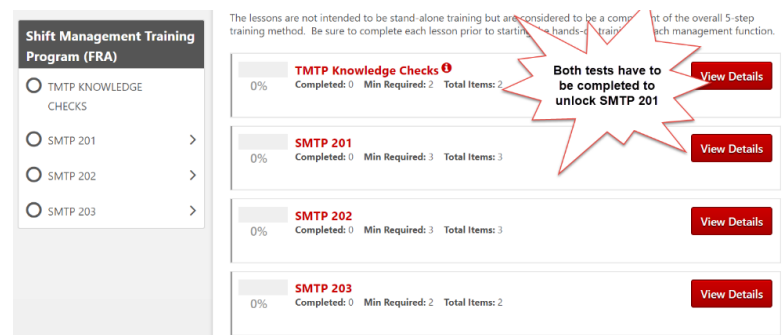

### **What happens when the trainee completes the entire curriculum?**

The employee will then be autoassigned the SMTP Certification:

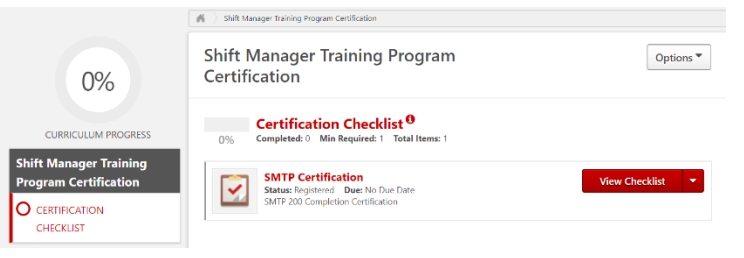

The employee must score ≥ 90% on the Shift Management Observation Checklist to then be certified in the Learning Hub via the Certification Checklist by their Manager:

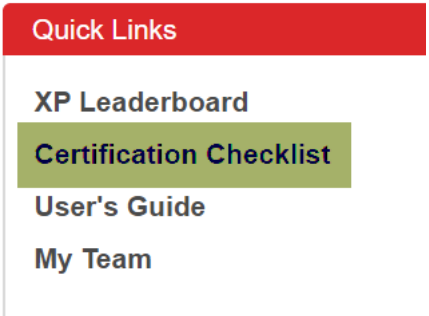